# Package 'tableau'

#### N. Kisselhoff

Version 2 — 27 novembre 2005

#### Résumé

Le but de ce package est de pouvoir faire des tableaux de variations et des tableaux de signes. Ces tableaux sont faits à l'intérieur d'une image PsTricks ce qui permet d'avoir toute la puissance de ces packages pour créer des tableaux complexes.

## Table des matières

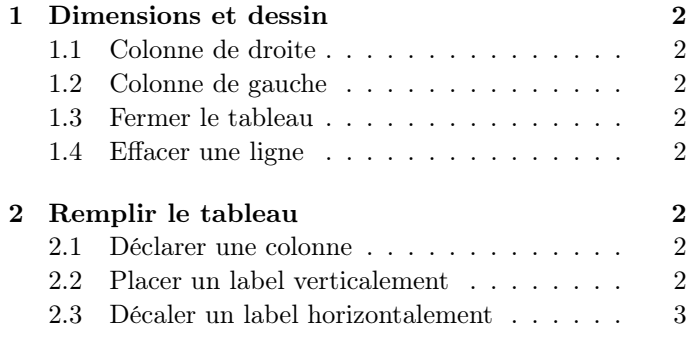

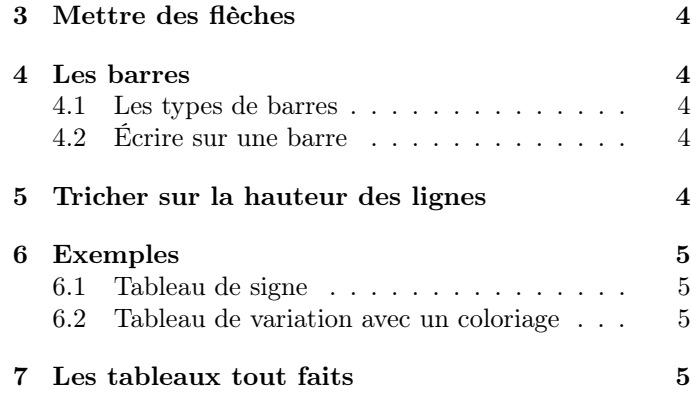

## 1 Dimensions et dessin

#### 1.1 Colonne de droite

## \begin{MonTableau}{2}{7}{1.2}

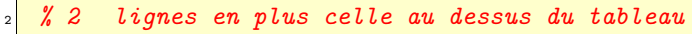

- <sup>3</sup> % 7 largeur en cm de partie droite
- <sup>4</sup> % 1.2 hauteur en cm des chaque ligne
- \end{MonTableau}

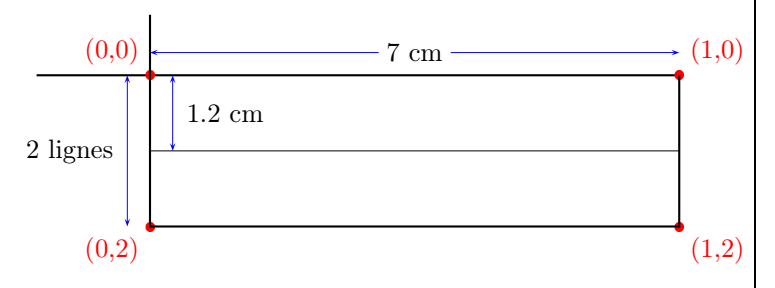

Les coordonnées dans la colonne de droite seront données sans unité ; cela correspond à un pourcentage de la largeur et de la hauteur d'une ligne.

## 1.2 Colonne de gauche

- <sup>1</sup> % largeur de la colonne de gauche en cm
- <sup>2</sup> % 1.5cm par défaut
- \setlength{\TabTitreL}{2cm}
- \begin{MonTableau}{1}{5}{1}
- \end{MonTableau}

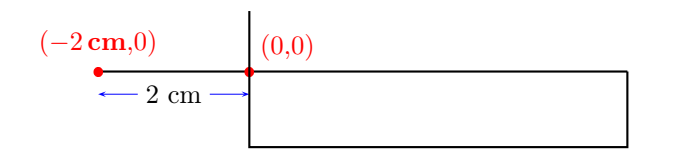

Les coordonnées pour la colonne de gauche seront données avec le cm comme unité en abscisse et pas d'unité en ordonnée (pourcentage de la hauteur de la ligne).

## 1.3 Fermer le tableau

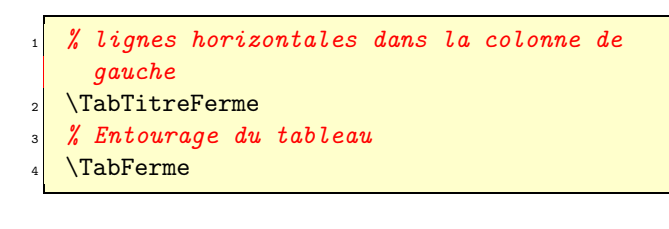

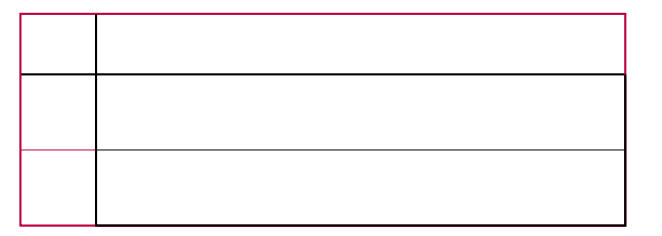

### 1.4 Effacer une ligne

<sup>1</sup> % On efface la première ligne \TabEfface{1}

## 2 Remplir le tableau

### 2.1 Déclarer une colonne

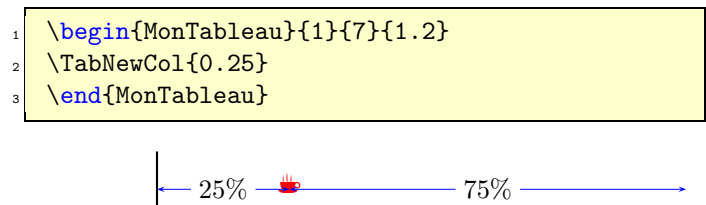

On déclare une colonne située 25% de la ligne, elle y restera même si on change la taille du tableau :

\begin{MonTableau}{1}{5}{1.2} \TabNewCol{0.25} \end{MonTableau}

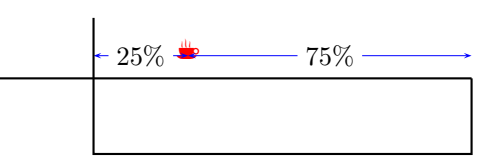

## 2.2 Placer un label verticalement

\begin{MonTableau}{1}{7}{1.2} \rTabPut{B}{0}{0.25}{\$-\frac{1}{2}\$} <sup>3</sup> % {B} point référence, comme \rput <sup>4</sup> % {0} décalage horizontal en cm <sup>5</sup> % {0.25} décalage vertical en % d'une hauteur de ligne  $% \{I\}-\frac{1}{2}\{2\}\$  ce qu'on veut placer \rTabPut{B}{0}{.4}{\$0\$} <sup>8</sup> \rTabPut{B}{0}{.5}{\$\frac{27}{4}\$} \end{MonTableau}

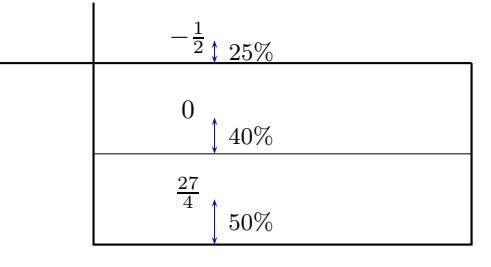

L'incrémentation des lignes se fait automatiquement à chaque \rTabPut.

#### 2.3 Décaler un label horizontalement

```
\TabNewColf.25}
```
- \rTabPut{B}{0}{0.25}{\$-\frac{1}{2}\$}
- \rTabPut[3]{1B}{0}{.75}{\$+\infty\$}

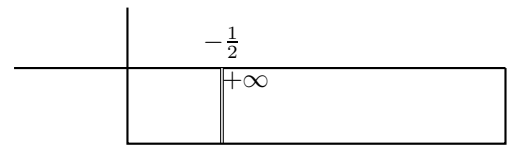

Prendre le lable par la gauche {lB} est insuffisant, on décale alors l'étiquette en cm car ce décalage ne dépend pas de l'échelle mais du contenu de l'étiquette. Ici on décalera de {.1}, c'est à dire un milimètre. Si on le fait directement :

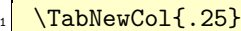

- \rTabPut{B}{0}{0.25}{\$-\frac{1}{2}\$}
- \rTabPut[3]{1B}{.1}{.75}{\$+\infty\$}

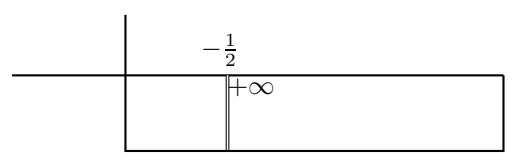

c'est la double barre et  $+\infty$  qui bougent ensemble. Pour éviter cela, on crée un seconde colonne qui ne gère que le  $+\infty$  :

```
\TabNewCol{.25}
  \rTabPut{B}{0}{0.25}{$-\frac{1}{2}$}
  \rTabPut[3]{1B}{0}{.75}{}
4
  \TabNewCol{.25}
  \rTabPut{B}{0}{0.25}{}
  \rTabPut{1B}{.1}{.75}{$+\infty$}
```
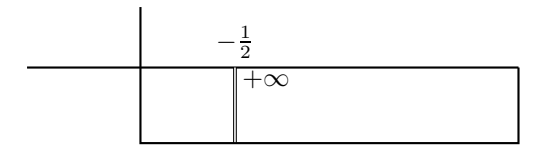

La barre est bien centrée sur le  $-\frac{1}{2}$ , et le  $+\infty$  ne touche pas la barre<sup>1</sup>. Au passage on peut caler le  $-\frac{1}{2}$ , qui est décalé à cause du signe <sup>−</sup> :

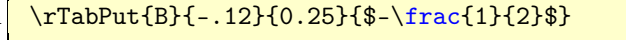

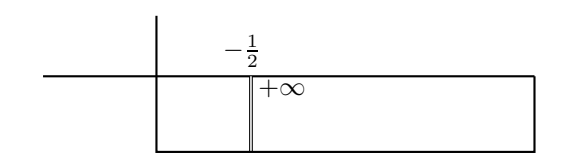

<sup>1</sup>Voir une autre manière de faire, dans l'exemple 2 page 5

Ce qui donne sur un exemple un peu plus complet :

```
% La colonne de gauche fait 1 cm
  \setlength{\TabTitreL}{1cm}
  3 \begin{MonTableau}{2}{6.95}{1.2}
  4 % On centre la colonne sur la barre de gauche
  % du tableau puis on se décale de -0.5 en cm,
  6 % c'est à dire que les labels seront au milieu
  % de la colonne de gauche (qui fait 1 cm).
  \TabNewCol{0}
  9 \rTabPut{B}{-0.5}{0.25}{$x$}
_{10} \rTabPut{B}{-0.5}{0.25}{\TabTitre{sgn.}{g'(x)}}
_{11} \rTabPut{B}{-0.5}{0.25}{\TabTitre{var.}{g}}
12 % Colonne des limites en moins l'infini
13 \TabNewCol{0}
_{14} \rTabPut{Bl}{0.1}{0.25}{$-\infty$}
_{15} \left\{ \frac{\text{B1}}{0.1} \{0.7\} \right\}_{16} \rTabPut{Bl}{0.1}{0.7}{$+\infty$}
17 \text{TabNewCol}\{0.25\} % nouvelle colonne
_{18} \rTabPut{B}{0}{0.25}{$-\frac{1}{2}$}
19 \rTabPut{B}{0}{.4}{$0$}
_{20} \rTabPut{B}{0}{.5}{$\frac{27}{4}$}
21 % Limites à gauche de la double barre
_{22} \TabNewCol{.5}
_{23} \rTabPut{Br}{-.1}{0.25}{}
  \rTabPut{Br}{-.1}{0.25}{}
_{25} \rTabPut{Br}{-.1}{0.7}{$+\infty$}
26 % Double barre
_{27} \TabNewCol{.5}
_{28} \rTabPut{B}{0}{0.25}{$0$}
_{29} \rTabPut [3] {B} {0} {0.25} {}
_{30} \rTabPut [3] {B} {0} {0.25} {}
31 % limites à droite de la double barre
32 \TabNewCol{.5}
_{33} \rTabPut{B1}{.1}{0.25}{}
_{34} \rTabPut{Bl}{.1}{0.25}{}
35 \times 25 \rTabPut{Bl}{.1}{0.1}{$-\infty$}
36 \TabNewCol{0.75} % nouvelle colonne
37 \rTabPut{B}{0}{0.25}{$1$}
38 \rTabPut{B}{0}{.4}{$0$}
_{39} \rTabPut{B}{0}{.4}{}
_{40} \TabNewCol{1} % nouvelle colonne
_{41} \rTabPut{Br}{-0.1}{0.25}{$+\infty$}
_{42} \rTabPut{Br}{-0.1}{0.7}{}
_{43} \rTabPut{Br}{-0.1}{0.7}{$+\infty$}
44 % On met les signes au milieu de la première
    ligne
_{45} \rput(.125,.5){$-$} \rput(.375,.5){$+$}
_{46} \rput(.625,.5){$+$} \rput(.875,.5){$+$}
47 \end{MonTableau}
```
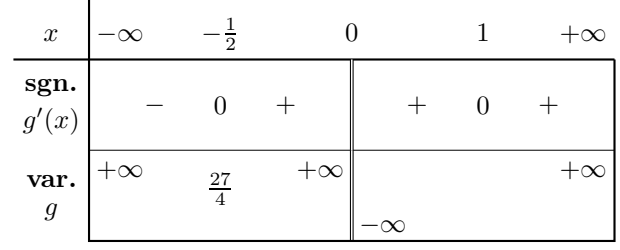

## 3 Mettre des flèches

Chaque rTabPut place en plus de l'étiquette un node. On peut faire apparaître ces nodes pour s'y retrouver avec la commande \TabShowLabelOn, ce qui donnerait sur l'exemple précédent :

- \setlength{\TabTitreL}{1cm}
- <sup>2</sup> \begin{MonTableau}{2}{6.95}{1.2}
- <sup>3</sup> \TabShowLabelOn % commenter cette ligne pour
- revenir à la normale

```
\end{MonTableau}
```
On voit alors que chaque node a pour nom  $Xx$ , où X est une lettre correspondant à la colonne où il se trouve et  $x$ au numéro de la colonne où il se trouve :

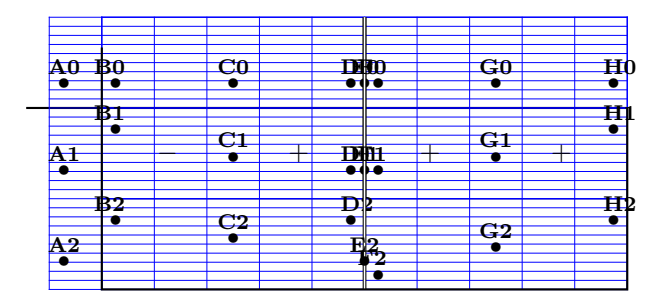

Il suffit alors d'ajouter :

- \TabFleche{B2}{C2}
- \TabFleche{C2}{D2}
- \TabFleche{F2}{H2}
- \rput(.750,1.52){\TabZ}

pour obtenir :

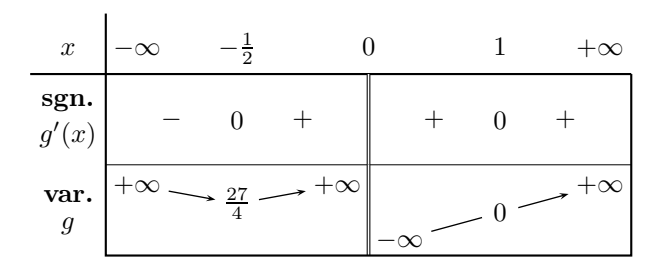

## 4 Les barres

#### 4.1 Les types de barres

On peut placer des barres verticales dans un tableau pour faire des valeurs interdites, des tableaux de signes et ce qu'on voudra d'autre :

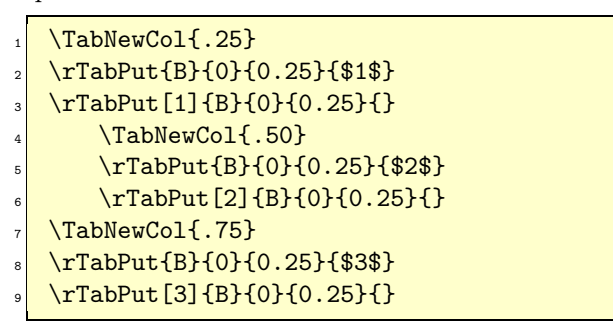

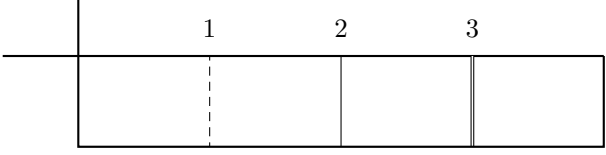

#### 4.2 Écrire sur une barre

La commade \TabZ[] permet d'écrire par dessus une barre. Par défaut elle affiche 0.

```
\TabNewCol{.50}
\rTabPut{B}{0}{0.25}{$2$}
\rTabPut[2]{B}{0}{0.40}{\TabZ} % ici un $0$
\TabNewCol{.75}
\rTabPut{B}{0}{0.25}{$3$}
\rTabPut[3]{B}{0}{0.40}%
 7 {\TabZ[\small$\sqrt{2}$]} % ici autre chose
```
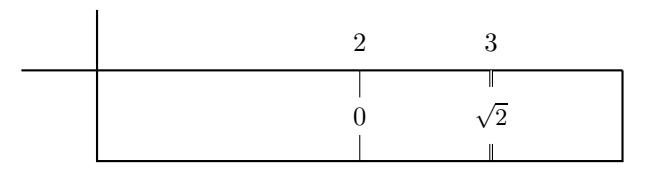

## 5 Tricher sur la hauteur des lignes

D'aucuns veulent des lignes de hauteurs différentes, c'est possible à condition que les hauteurs de lignes soient multiples de la hauteur standart, on efface alors les traits inutiles. Voici l'exemple précédent (je ne propose que ce qui a changé) :

```
1 % On fait des lignes moins hautes
  2 \begin{MonTableau}{3}{6.95}{0.8}
    3 % On efface le trait entre la seconde
    4 % et la troisième ligne
  \TabEfface{2}
    6 % le minimum descend plus bas
  \rTabPut{B}{0}{0}{$\frac{27}{4}$}
    % le -\infty passe une ligne en dessous
    % on aurait aussi pu laisser \GammaabPut vide
10 % et en faire un pour la ligne en dessous
_{11} \rTabPut{Bl}{.1}{-0.9}{$-\infty$}
12 % lui aussi descend
_{13} \rightarrow (750, 2){\text{Tab2}}14 \end{MonTableau}
```
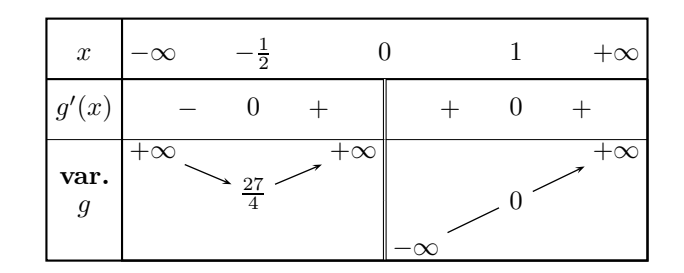

## 6 Exemples

#### 6.1 Tableau de signe

```
1 {\setlength{\TabTitreL}{1cm}
   \begin{subarray}{c}\n\text{begin{subarray}{c}1.75\n\end{subarray}\sum14 % cale la colonne de gauche à 0,15 cm de
  5 % la barre de gauche et on met le fer à droite
     \TabNewCol{0}
     \rTabPut{Br}{-.15}{.25}{$x$}
     8 \rTabPut{Br}{-.15}{.40}{$x$}
     \rTabPut{Br}{-.15}{.40}{$x^2-12$}
10 \rTabPut{Br}{-.15}{.40}{$f(x)$}
_{11} % Juste le $\infty$ fer à gauche
_{12} \TabNewCol{0}
   \rTabPut{Bl}{.15}{.25}{$-\infty$}
14 % une colonne de $0$ avec des pointillés qui
15 % se reportent dans les autres cases
_{16} \TabNewCol{.25}
_{17} \rTabPut{B}{0}{.25}{$-2\sqrt{3}$}
_{18} \rTabPut[1]{B}{0}{.40}{}
\vert \rTabPut[2]{B}{0}{.40}{\TabZ}
     \rTabPut[2]{B}{0}{.40}{\TabZ}
_{21} % idem
_{22} \TabNewCol{.5}
_{23} \rTabPut{B}{0}{.25}{\TabZ}
   \rTabPut[2]{B}{0}{.40}{\TabZ}
   \rTabPut[1]{B}{0}{.40}{}
   \rTabPut[2]{B}{0}{.40}{\TabZ}
27 \frac{\%}{} idem
     \TabNewCol{.75}
     29 \rTabPut{B}{0}{.25}{$2\sqrt{3}$}
30 \rTabPut[1]{B}{0}{.40}{}
_{31} \rTabPut[2]{B}{0}{.40}{\TabZ}
     \rTabPut[2]{B}{0}{.40}{\TabZ}
33 % Juste le \frac{1}{2} linfty$ fer à droite
_{34} \TabNewCol{1}
35 \rTabPut{Br}{-.1}{.25}{$+\infty$}
  36 % Tous les signes
     \rput(.125,.5){$-$}\rput(.375,.5){$-$}
     \rput(.625,.5){$+$}\rput(.875,.5){$+$}
     \rput(.125,1.5){$+$}\rput(.375,1.5){$-$}
     \rput(.625,1.5){$-$}\rput(.875,1.5){$+$}
_{41} \rput(.125,2.5){$-$}\rput(.375,2.5){$+$}
_{42} \rput(.625,2.5){$-$}\rput(.875,2.5){$+$}
   \end{MonTableau}}
```
Ce qui donne :

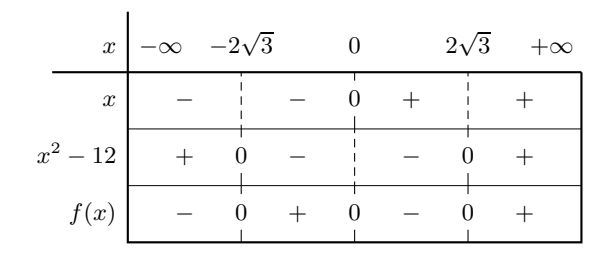

### 6.2 Tableau de variation avec un coloriage

```
setlength{\TabTitreL}{1cm}
   2 \begin{MonTableau}{1}{7.5}{1.5}
  3 % toute la puissance de PSTricks est disponible
   4 \psframe[style=hachured,linestyle=none]%
                                 (.3,1)(.45,0)\TabNewCol{0}
     7 \rTabPut{Br}{-.15}{.25}{$x$}
     \trthTabPut{Br}{-.15}{.40}{$f(x)$}
   \TabNewCol{0}
10 \rTabPut{Bl}{.15}{.25}{$0$}
_{11} \rTabPut{Bl}{.15}{.60}{$\frac{3}{2}$}
_{12} \TabNewCol{.30}
_{13} \rTabPut{B}{0}{.25}{$1$}
_{14} \rTabPut{Br}{-.15}{.80}{$+\infty$}
_{15} % l'autre manière de faire une double barre
_{16} \psline[style=TabDblBarre](.3,0)(.3,1)
_{17} \TabNewCol{.45}
18 \rTabPut{B}{0}{.25}{$\frac{3}{2}$}
19 \frac{\%}{\%} \TabZ écrit par dessus n'importe quoi
_{20} \rTabPut[2]{B}{0}{.10}{\TabZ}
_{21} \TabNewCol{1}
_{22} \rTabPut{Br}{-.15}{.25}{$+\infty$}
_{23} \rTabPut{Br}{-.15}{.40}{$1$}
_{24} \TabFleche{B1}{C1}
_{25} \TabFleche{D1}{E1}
26 \end{MonTableau}
```
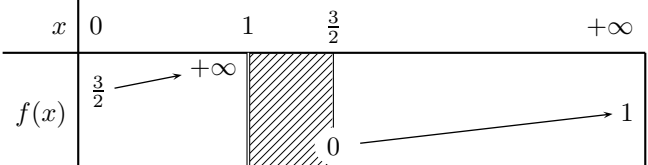

## 7 Les tableaux tout faits

Il bien sûr plus simple de démarrer à partir d'un tableau existant et de faire les modifications nécessaire. Voilà une liste de tableaux qu'il suffit de compléter au fur et à mesure.

#### Tableau 1

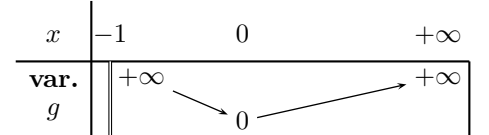

Tableau 2

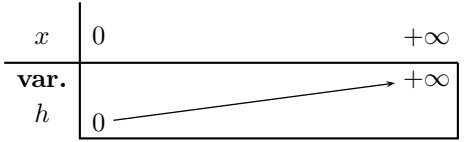

Tableau 3

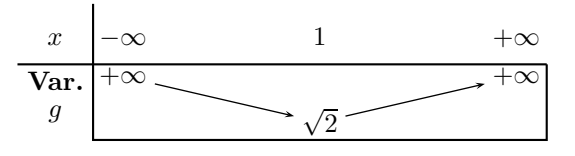

#### Tableau 4

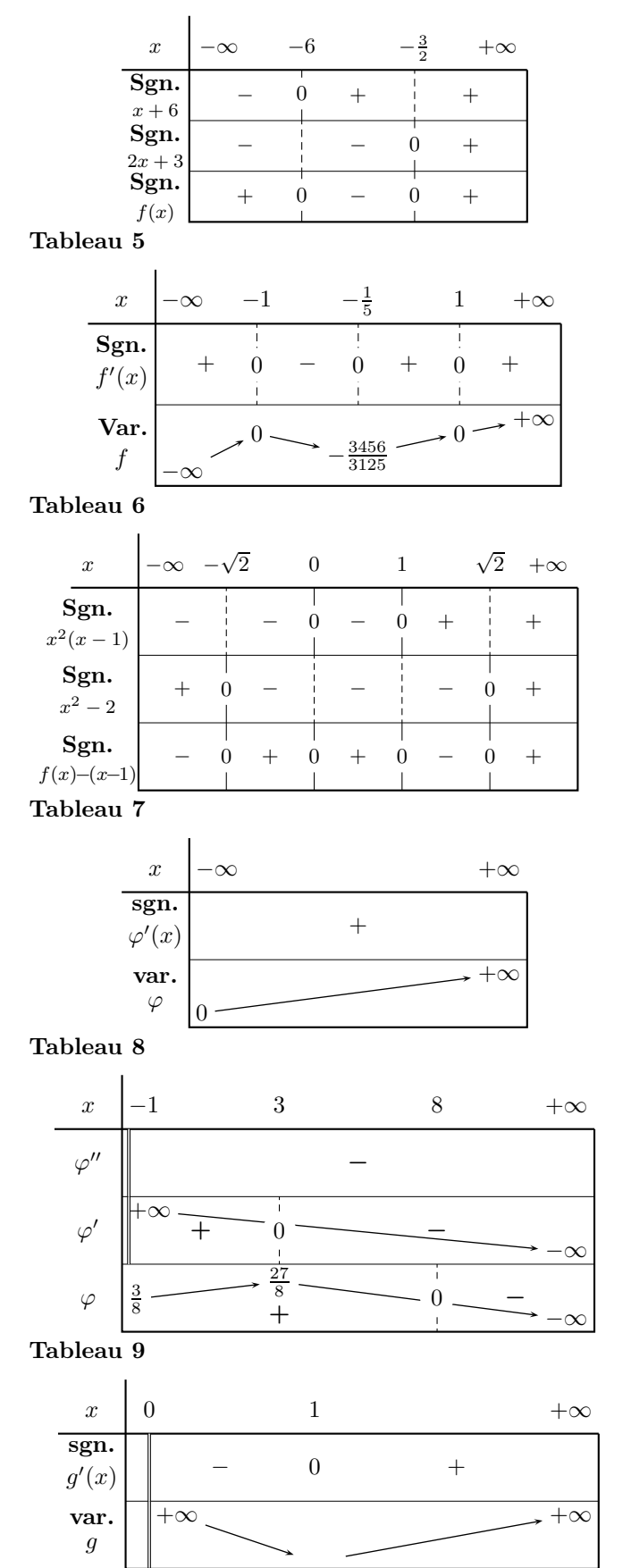

#### Tableau 10

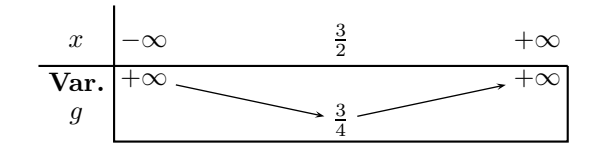

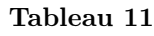

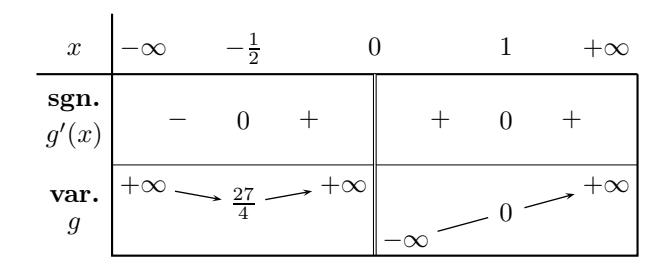

#### Tableau 12

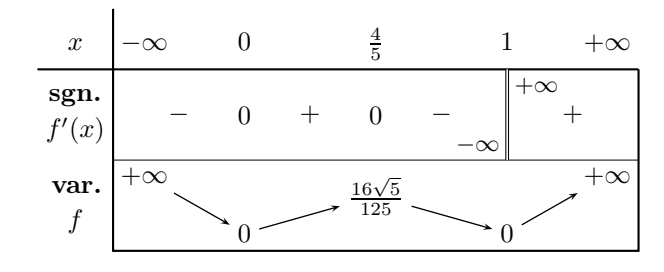

Tableau 13

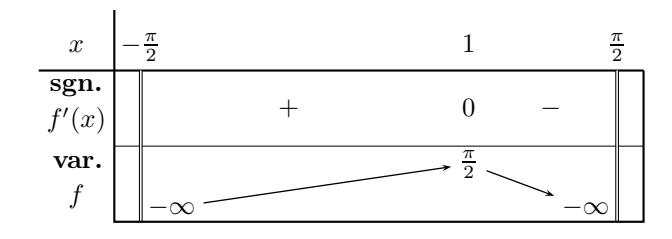

Tableau 14

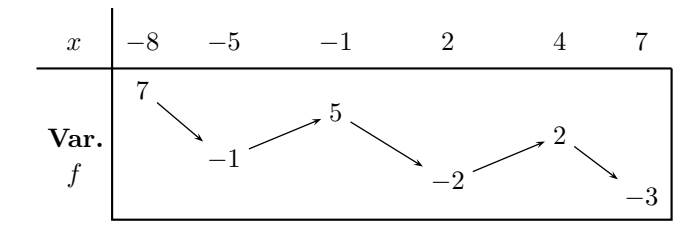

#### Tableau 15

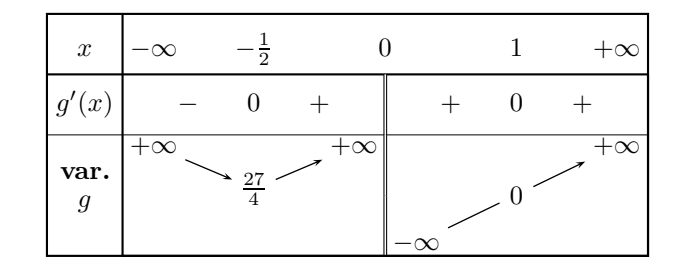